## **\_qubeuiLayoutRemove**

## **Removing a layout**

In 7.5-1 or later you can remove layouts.

- 1. Click the View menu.
- 2. Click the Layouts sub-menu.
- 3. Click Remove Layout.
- 4. Select the layout(s) to remove.
- 5. Click Ok.

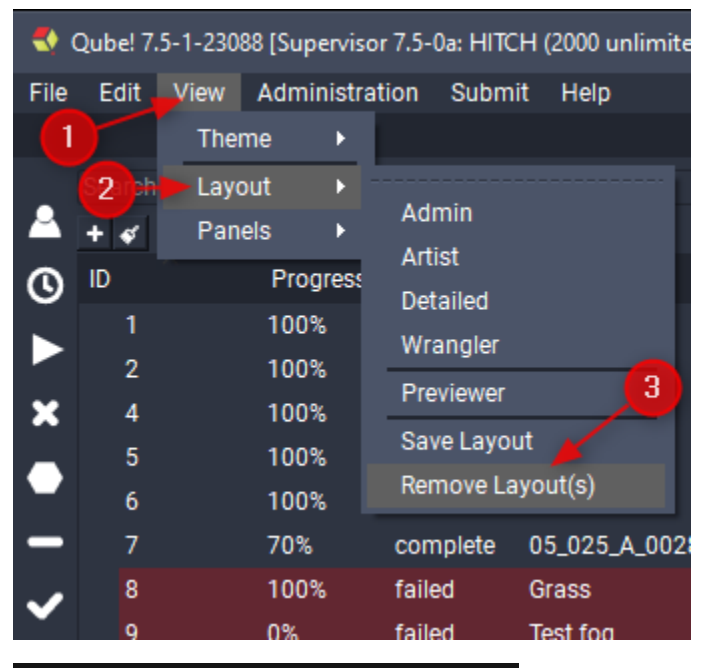

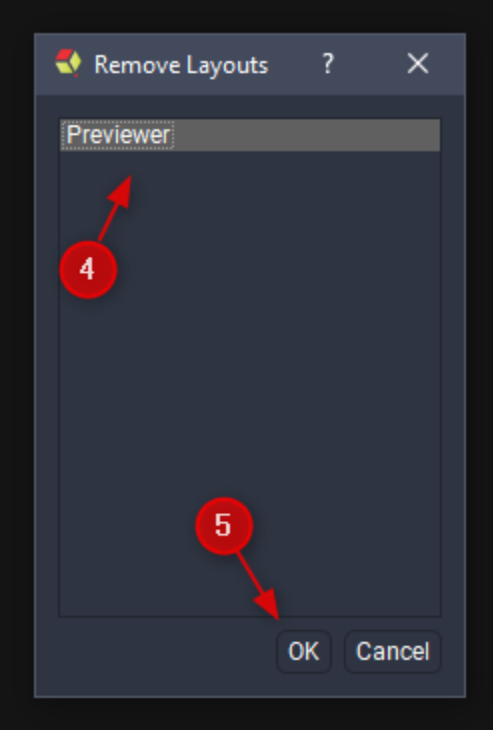